Profits Quick Start Guides

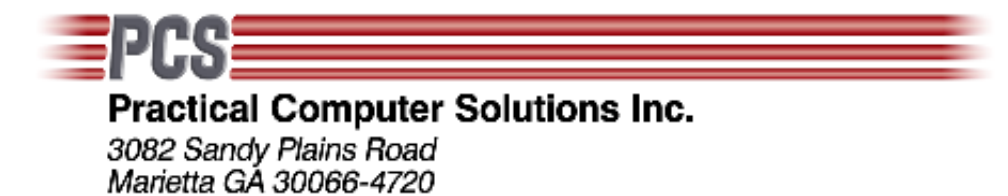

Voice: 770-569-2900 Fax: 770-560-4446

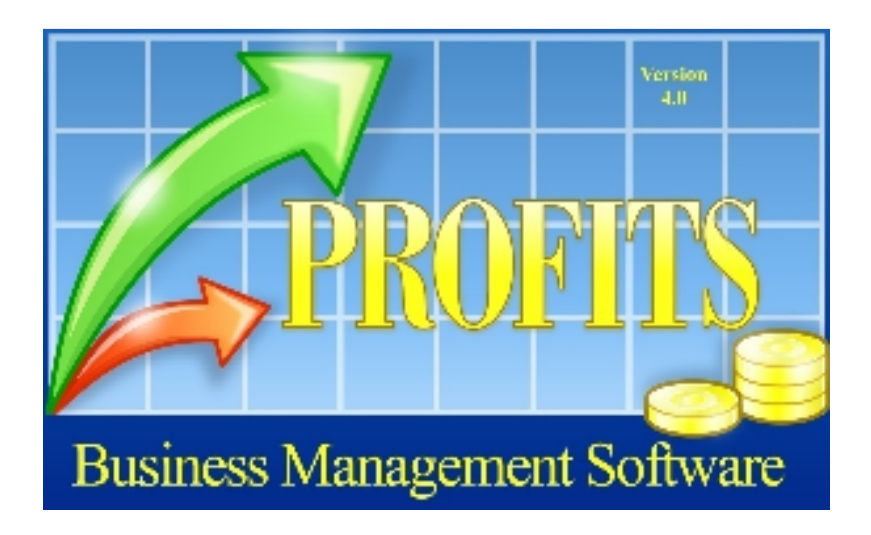

# Profits Provider

Revised May 7, 2009

Copyright 2008 Practical Computer Solutions, Inc.

2

## **Overview**

Profits stores its data files using Fujitsu's propriatary ISAM file structure. This type of file can only be read by programs written in Fujitsu COBOL. Because of this, you cannot access you Profits data using third party products such as Excel or Crystal Reports. This interface does not allow you to modify the Profits data, it is one way link.

PCS has developed a product, Profits Data Provider, that will remove this limitation. The Profits Data Provider lets third party products, such as Excel, access the data files enabling you to more easily manipulate your data.

The Profits Provider program is stored in the \PCS folder that is located on the same drive as your Profits programs. This is usually a shared drive on a server, but it could also be on your local hard drive.

Also stored in the \PCS folder is a subfolder called LAYOUT. This folder contains a .LAY file for each data file you can access. These LAY file informs the Profits Provider about the data structure of the file and what fields make up the file. These LAY files are provided by PCS for each of your Profits data files.

The last file that is contained in the LAYOUT folder is an INI file. This INI file stores the link between the physical data file and the record layout (LAY) file. Again this file will be provided by PCS with your Profits system.

## **Excel Example**

The following pages will show you an example of how to use Microsoft's Excel to access your Profits data files. In this example we will be using Microsoft Office 2007. You can also use Office 2003, although it is more limited in the number rows and columns that can be improted.

1) Start Microsoft Excel and open a new blank worksheet.

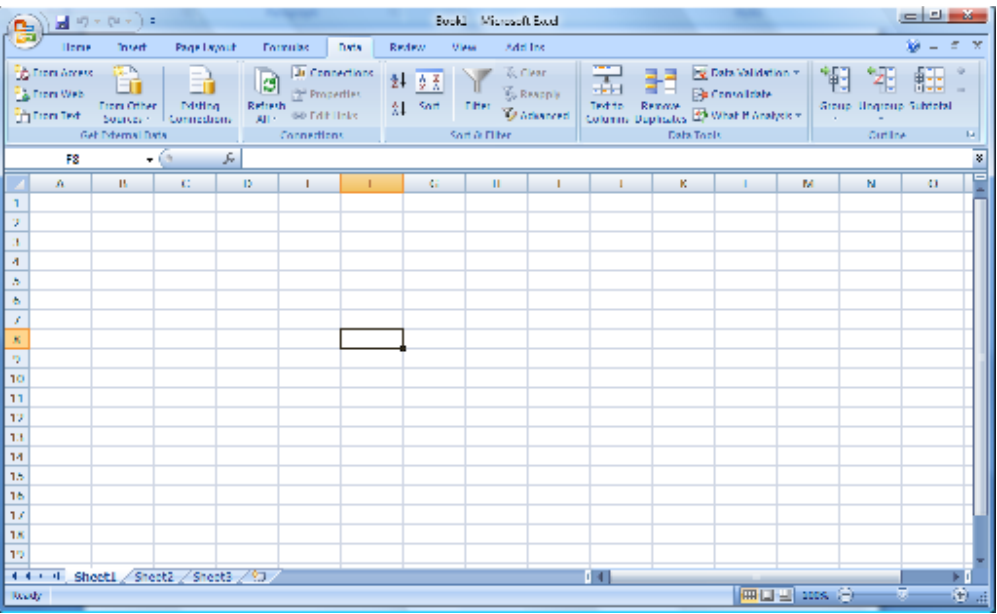

2) Click on the DATA tab, then select 'From Other Sources' and then 'From Data Connection Wizard'.

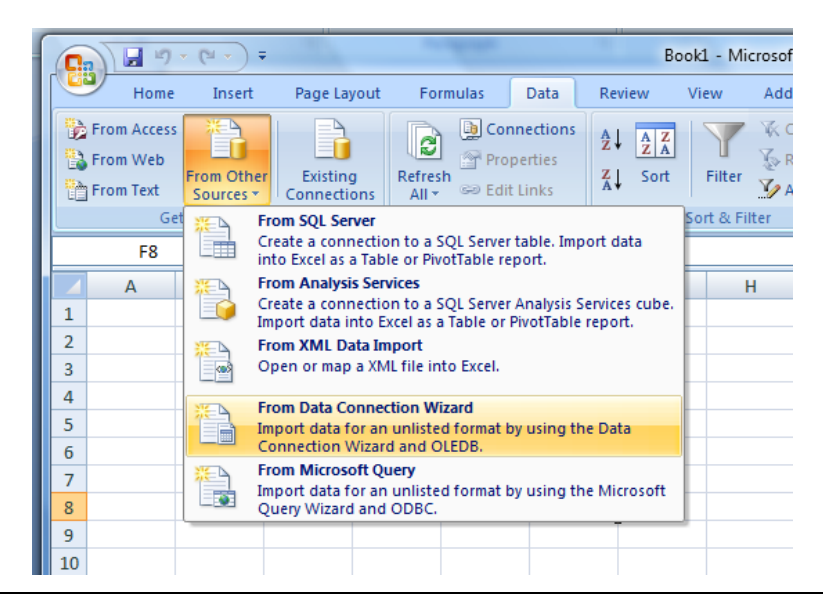

Practical Computer Solutions, Inc. | Profits Provider Created: Thursday, May 07, 2009 - Revised: Thursday, May 07, 2009

3) Then select 'Other/Advanced' and click Next.

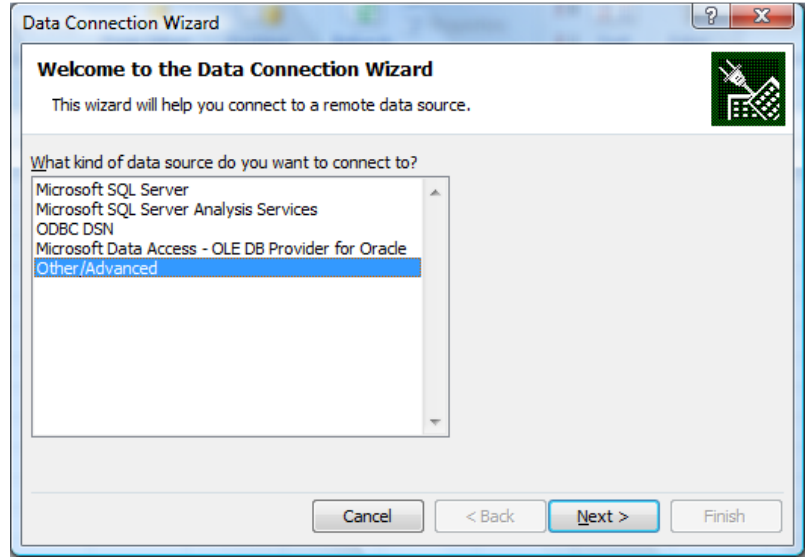

4) Then Select 'PCS Profits Data Provider' and click Next. Then enter eht path to your Profits data files. This would normally be something like G:\Profits\CompanyData. Then click OK.

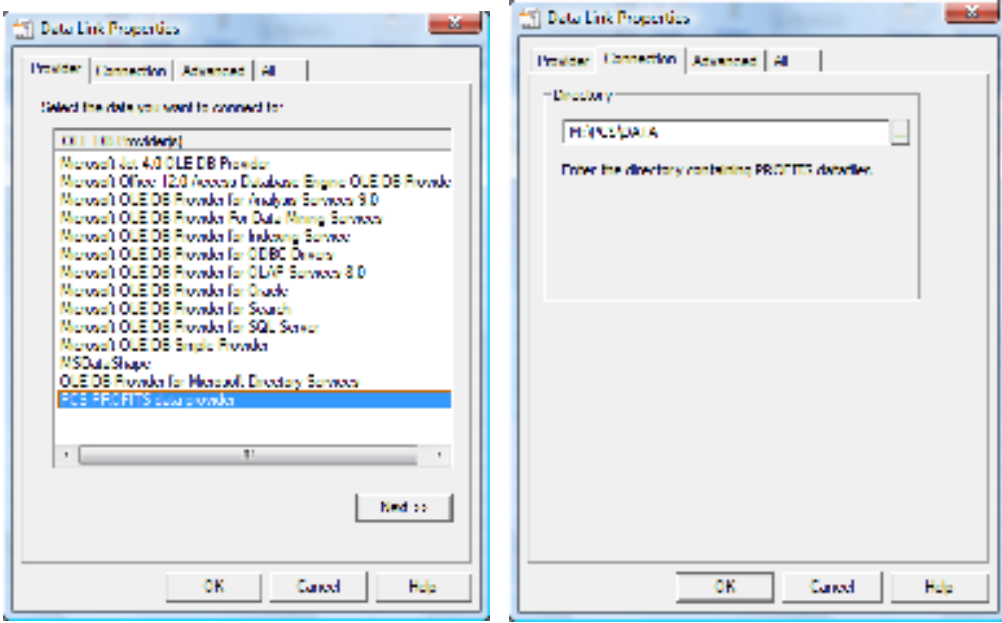

5) You will now see a windows that lists all the possible data files that you can access. Select the file that contains the data you wish to import and and click Next.

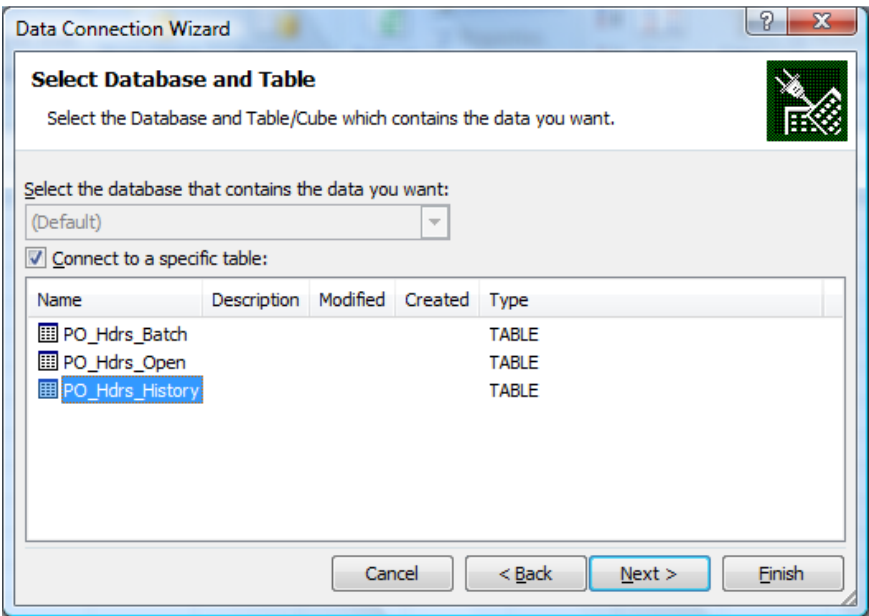

6) If you plan on using this interface many times in the future you can save the link. You should name the link so that you can easily identify it in the future. You can also enter a brief description about the link. When done, click Finish.

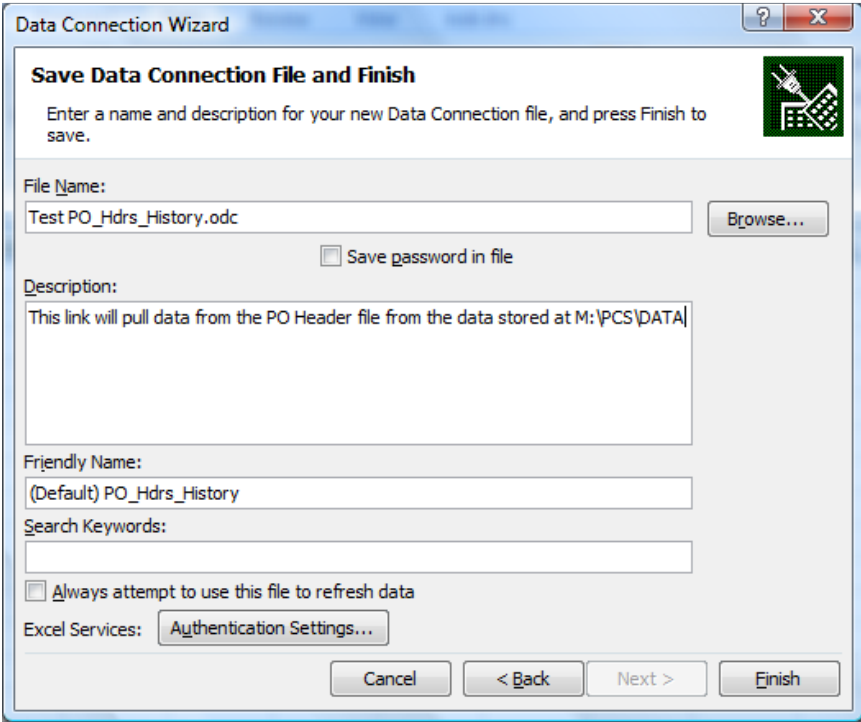

6

7) You are now ready to tell Excel where you want the data to be place on the spreadsheet. In most cases you will probably want to place the data starting in cell A1. Click OK to continue.

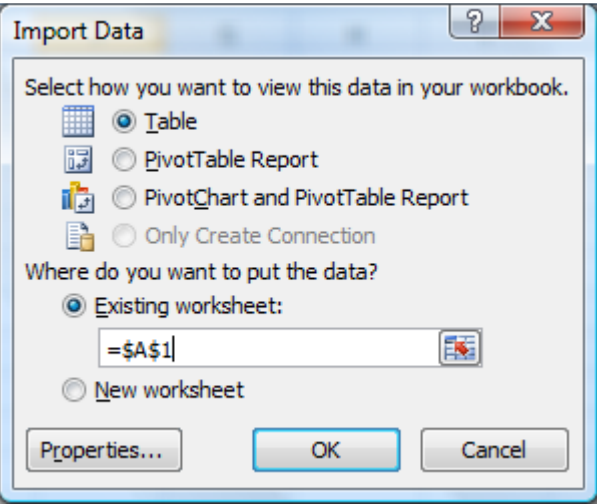

8) The Profits Provider is now reading the Profits data file and will populate the cells. While it is reading the data you should see a message stating that Excel is "Getting Data". You will also notice a spinning globe at the bottom left of screen.

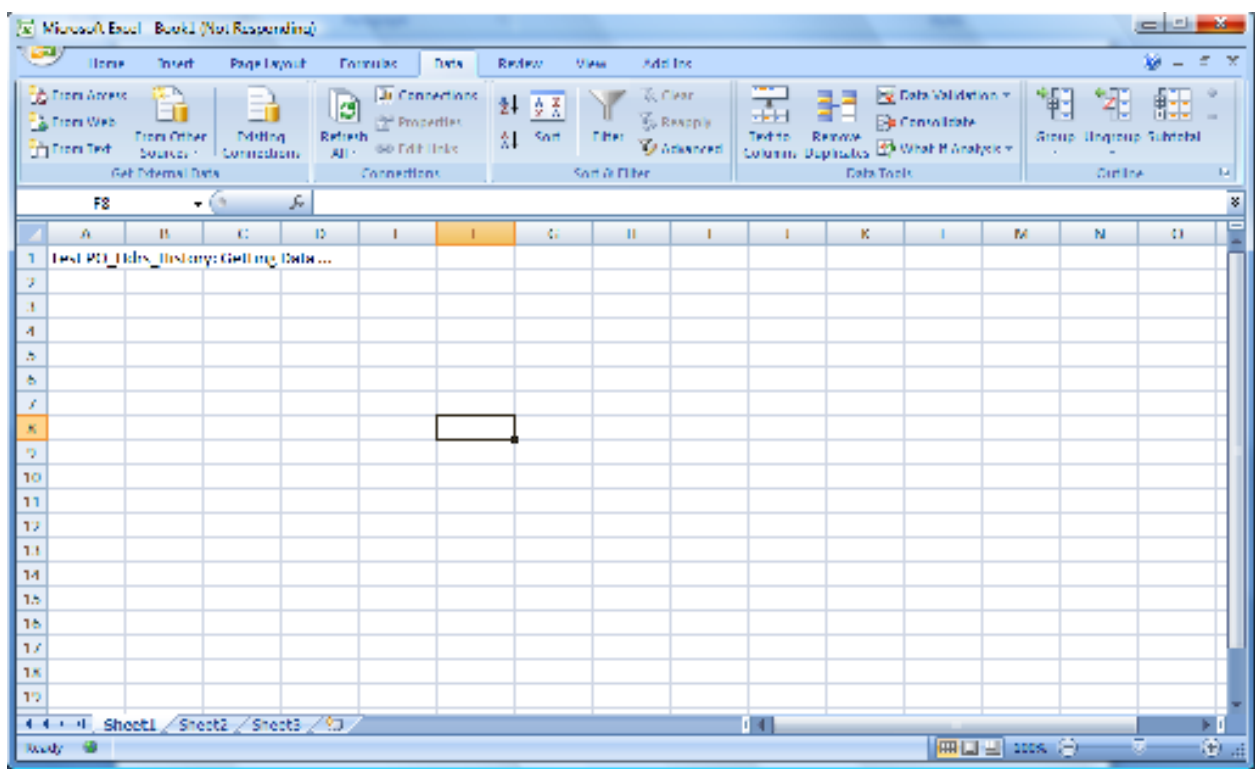

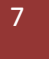

9) Depending on the amount of data to be retrieved you should have a populated spreadsheet in a minute or two. This link is permenant if the spreadsheet is saved. Each time you open the file it will be updated with any changes from the Profits data file.

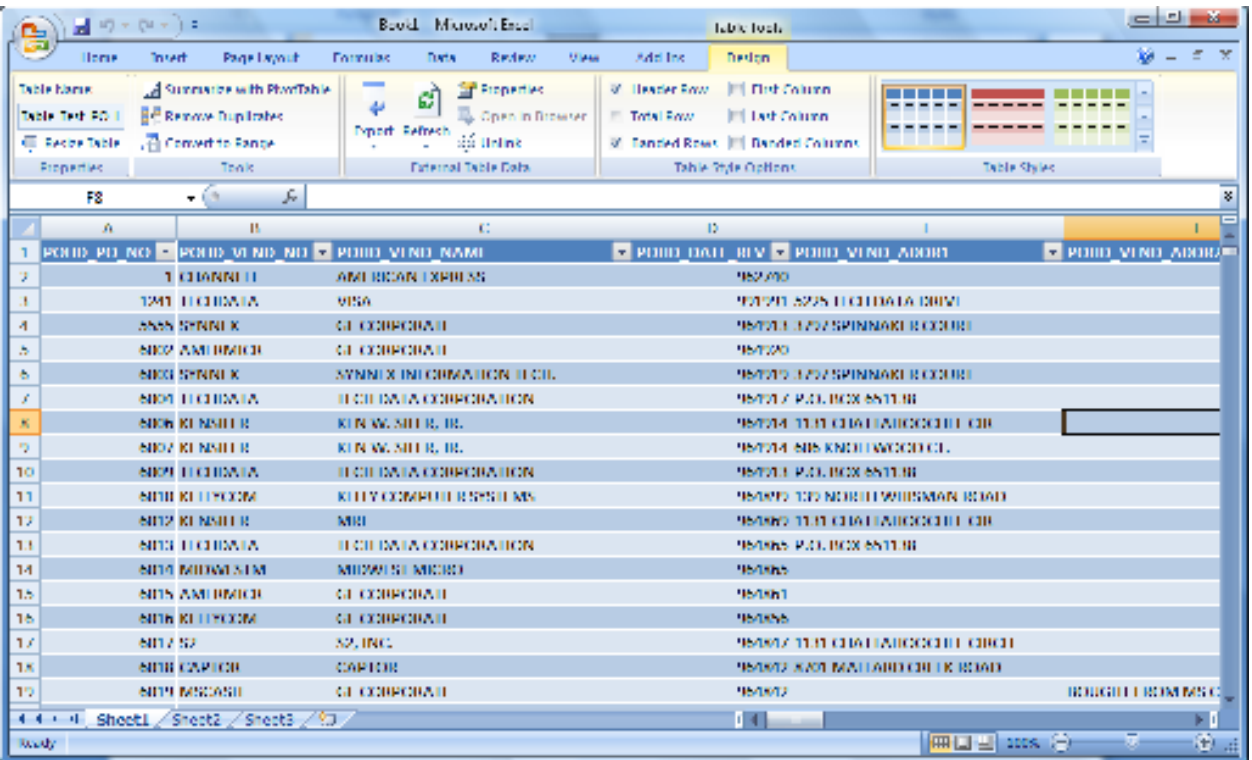

8

## **Limiting Records**

Profits Provider has some limited capabilities to select certain records based on the fields of the selected file. To add a selection you should click the Properties button on the Import Data window instead of clicking OK.

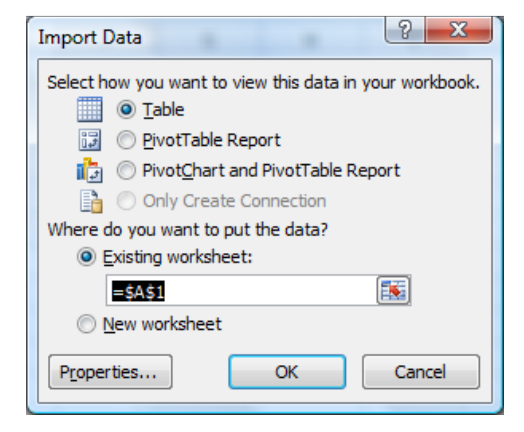

You will then see the Connection Properties windows. Select the Definition tab. Enter you SQL select command in the Command Text box. In this example we will import any records that have a Vendor name greater than KONSTANTIN.

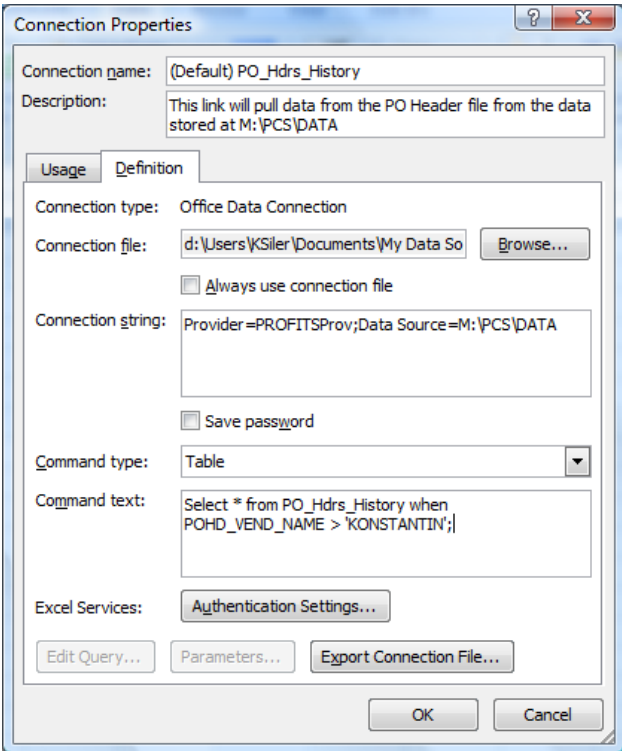

You can do multiple selections (as of V4.4.2). So if you wanted to see all the PO's for the vendor KONSTANTIN for the year of 2006 you would enter something similar to this:

Select \* from PO\_Hdrs\_History when POHD\_VEND\_NAME="KONSTANTIN" and PO\_DATE\_YY=06;

This version of the ProfitsProvider does not directly support dates in the comparison. So you have to do a comparision on each part of the date (i.e. Month, Day and Year). Profits stores most of its dates in the MMDDYY format. If you need to select on a date and it currently is not defined with separate MM, DD and YY fields please contact PCS.

Some other examples of how to limit the records returned are listed below.

- select \* from AR\_Items\_Current where arit\_cust\_no="MEI" or arit\_cust\_no="GEMTEX";
- select \* from AR\_Items\_Current where not (arit\_cust\_no="MEI" or arit\_cust\_no="GEMTEX");
- select \* from AR\_Items\_Current where (arit\_cust\_no="MEI" or arit\_cust\_no="GEMTEX") and arit  $\text{amt} > 800$ ;
- select \* from AR\_Items\_Current where not (arit\_cust\_no="MEI" or arit\_cust\_no="GEMTEX") and arit type=4;

#### **Limiting Fields Pulled**

By default the ProfitsProvider will return all the fields from the file to the Excel spreadsheet. You can however tell it which fields you want returned. You do this by specifing which field names you want returned in the SELECT statement.

This statement returns all the fields in the file:

Select \* from PO\_Hdrs\_History when POHD\_VEND\_NAME="KONSTANTIN"

where as this statement will only return the specified fields:

Select POHD\_PO\_NO, POHD\_Vend\_Name, POHD\_PO\_Date, POHD\_Gross\_Amt from PO\_Hdrs\_History when POHD\_VEND\_NAME="KONSTANTIN"

You can see the field names that are available by lookin at the .LAY file for the file you are working with. These files are stored in the \PCS\LAYOUT folder and can be viewed using any editor such as NotePad or Wordpad. Please do not make any changes to these files or ProfitsProvider may not work correctly.

## **Linking Files**

Sometimes you will need to pull data from two different files within Profits. For example you might need to access data from both the Order History Headers and Order History Lines. As long as the two files have a common field between them (i.e. Order-No) they can be linked together.

So let's take the example above and pull some data from the order history files. You will perform the same steps as above, but make a few additions to the SELECT statement.

Select \* from Order\_Hdrs\_History, Order\_Lines\_History Where Ordh\_Order\_NO=Ordl\_Order\_No and Ordh\_Ord\_Date\_YY=9;

This statement tells the ProfitsProvider to pull and display all the fields from the Header and Line files. The FROM potion tells it what files to pull the data from, in this case the Order History files. And the WHERE tells it two things. First, how the two files are linked together (i.e. by Order-No) and that we only want to pull orders for 2009.

Currently, you cannot specify which fields you want to pull when you are linking two files together. This feature might be added in the future. If you see a need for this ability please let PCS know.